**智行理财网** 农村信用社网银登录密码不能输入密码(农村信用社网银登录密码不能输入密码怎么办)

**问:**

父母之前在老家买的居民医保,现在到德阳 来帮我带小孩,可以在德阳参加医保吗?

**答:**

可以。之前在外地参加居民基本医保的人员,为方便在德阳就医,可以在德阳 参保并享受相关医保待遇。外地来德长期居住的父母、亲属、子女,都属于这 种情况。

**办理流程如下**

## **↓ ↓ ↓**

- **一、暂停德阳外居民医保**
- **(以下方式二选一)**
- (一)微信小程序"四川医保公共服务平台"操作。
- (二)联系原参保地医保局暂停。

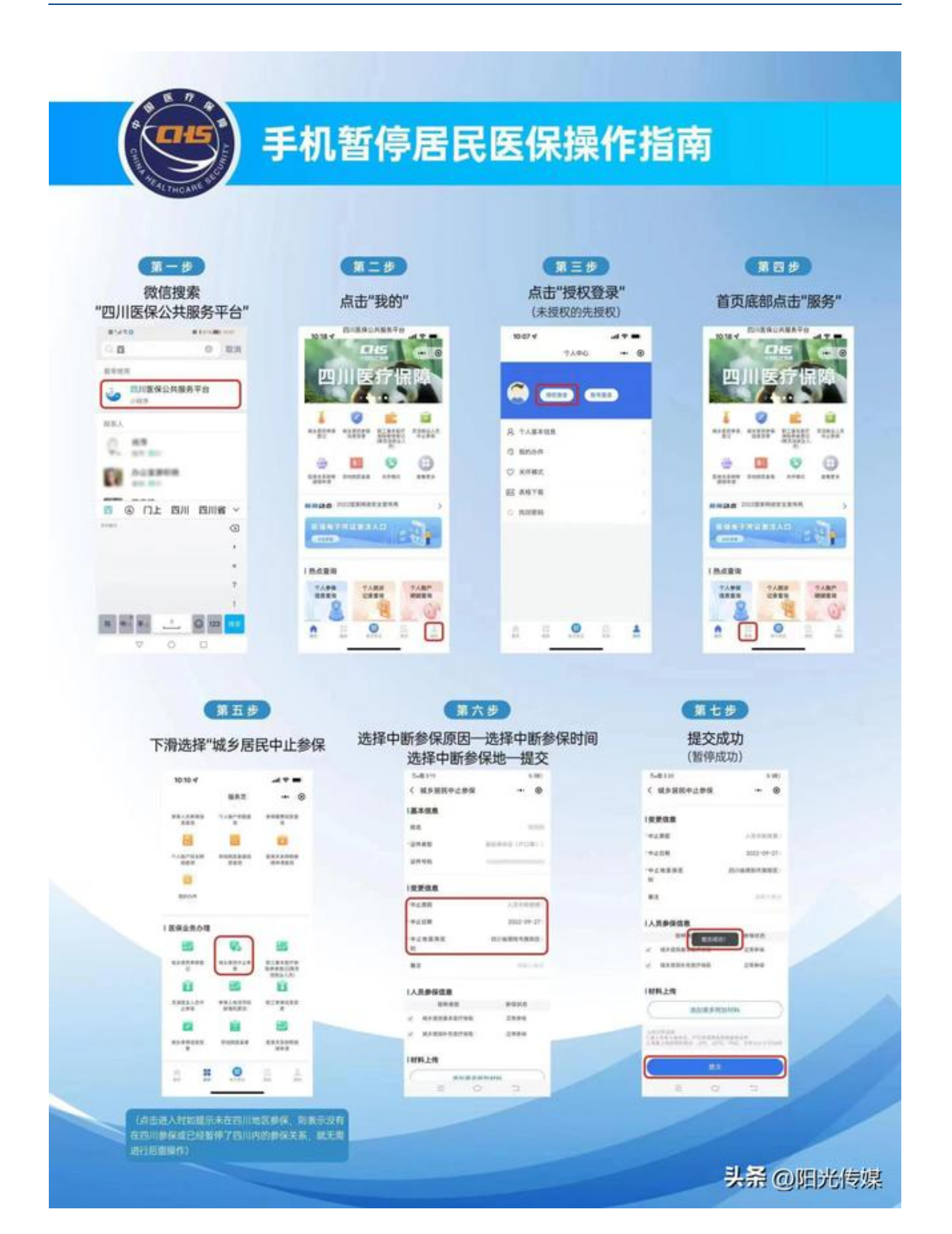

## **二、参保登记**

原参保地审核通过暂停成功后,可在微信小程序"四川医保公共服务平台"办 理参保登记,或到现居住村(社区)登记。

登记所需资料:

(一)参保人户口簿原件及复印件。

(二)市外户籍居民提供居住证明(详询村、社区)。

**三、缴费:登记成功可缴费**

**(登记成功后,次年起可直接在**

**手机缴费)**

**(一)手机办理缴费业务:**

**1、"四川税务":**

通过"四川税务"微信公众号(微信关注"四川税务"→办税缴费→社保缴费 →四川省电子税务局)。(链接:https://sichuan.chinatax.gov.cn/sbjf/或 识别下方二维码)

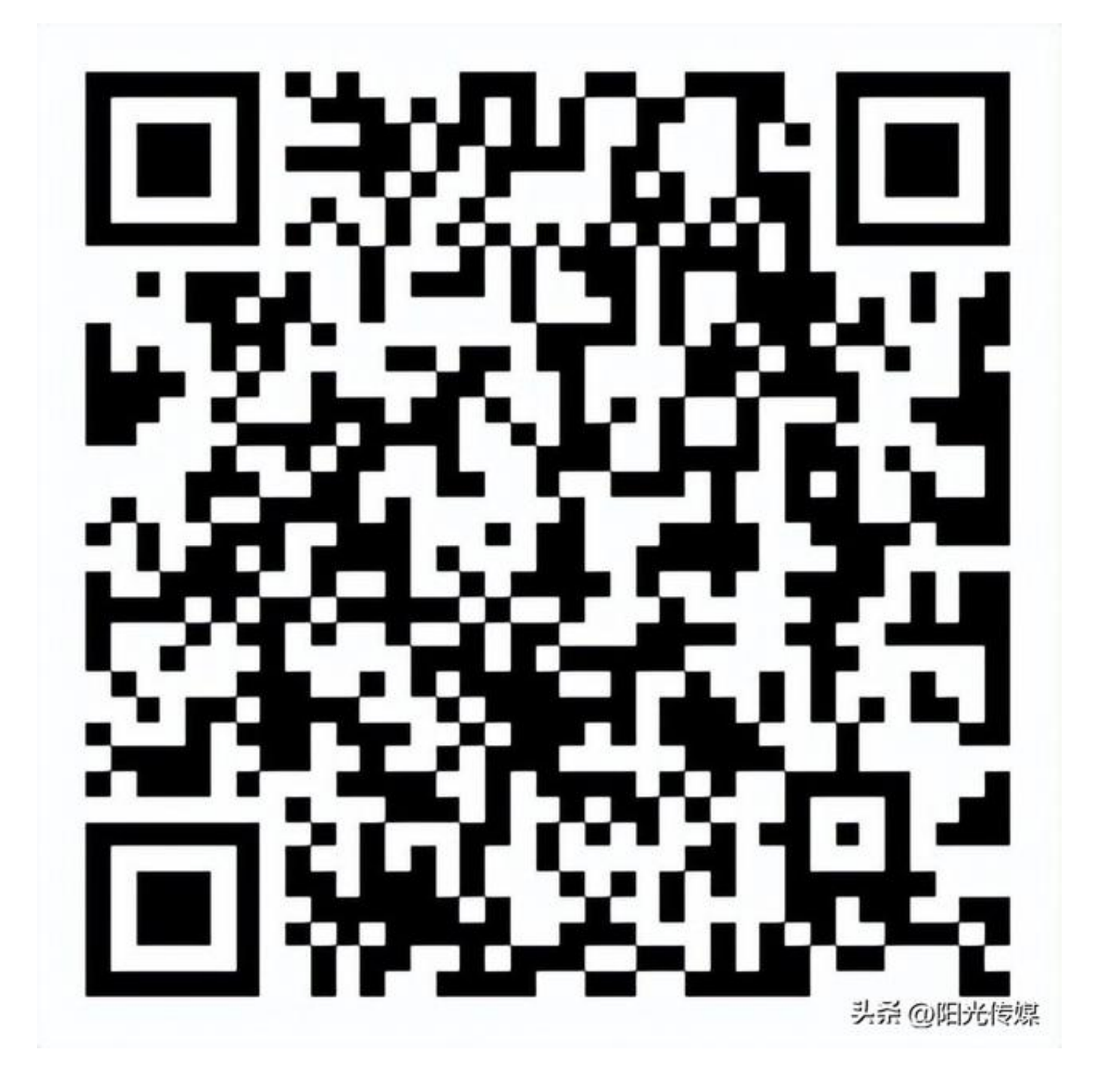

**2、微信、支付宝缴费渠道:**

进入微信→我→服务→城市服务→社保→社保缴费→四川社保缴纳;进入支付 宝→市民中心→社保→社保缴费。(注:定位城市一定是德阳)。

**3、商业银行:**

(1)四川天府银行:银行柜面、手机银行APP(登陆→首页点"社保医保"→ 缴费后直接生成电子回单)。

农村信用社网银登录密码不能输入密码(农村信用社网银登录密码不能输入密码怎么办)

(2)中国银行

:银行柜面、手机银行APP(生活→更多→生活缴费→社会保险→银税社保)、 网银(登陆www.boc.cn→首页→民生缴费→社会保障→银税社保)。

(3)中国建设银行

:银行柜面、移动终端、自助终端(惠民服务→社保缴费→选择省、市、项目) 、手机银行APP(登陆→缴费→保险医疗→社保)、微信公众号(关注"中国建设 银行"公众号→悦生活→生活缴费→社保)、网站悦生活(登录www.ccb.com →悦生活→保险医疗→社保)。

(4)中国工商银行

:银行柜面、手机银行APP(首页点"全部"→账户服务→工银e社保)。

(5)德阳农商银行(原农村信用合作联社):银行柜面、手机银行APP(生活 →社保/医保→社保/医保缴费)、网银(登陆www.scrcu.com后选择生活服务→ 社保→医保缴费)、自助终端(插入银行卡输入密码→充值缴费→全省社保)等。

(6)长城华西银行

:银行柜面、手机银行APP(首页"更多"→生活→个人社保缴费)、网银(登陆 →缴费支付→社保缴费)。

(7)中国邮政储蓄银行

:银行柜面、手机银行APP(首页点击生活→生活缴费→社保医保)。

(8)农业银行:银行柜面、手机银行APP和网银(登陆掌银/网银界面→生活缴 费→社保)、自助终端(

插入银行卡输入密码→分行特色→银税通→城乡居民查缴)等。

(9)交通银行:银行柜面。

**(二)缴费标准。**

**智行理财网** 农村信用社网银登录密码不能输入密码(农村信用社网银登录密码不能输入密码怎么办)

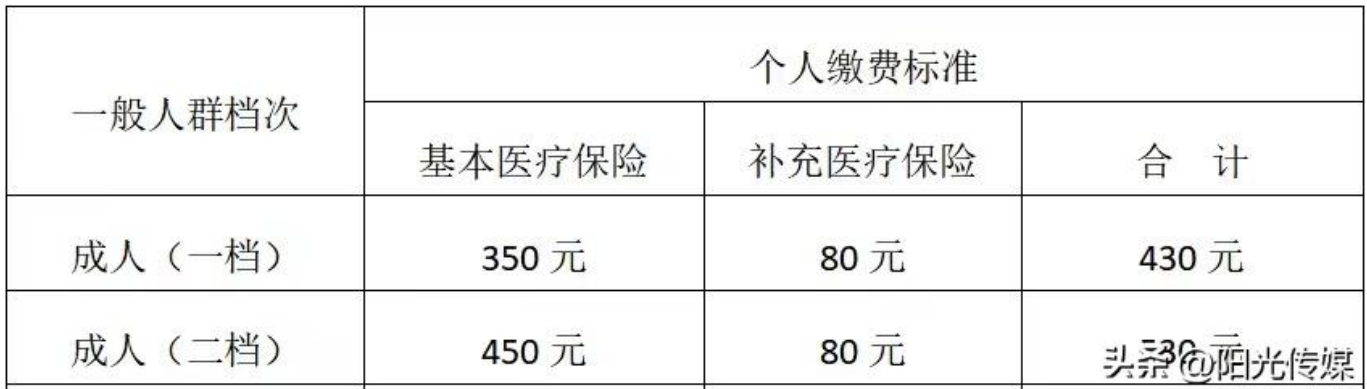

**四、如何查询是否缴费成功?**

可通过查询参保缴费凭证知晓缴费成功与否。

缴费后约3个工作日后可通过微信关注"四川税务"公众号—办税缴费—社保 缴费—电子税务局入口—证明开具功能查询缴费情况并开具缴费证明。

**五、咨询电话**

**参保登记问题**

## **旌阳区医疗保障局 0838-2250821**

**缴费问题**

## **旌阳区税务局 0838-2555446**